## При помощи Wirecast

## Описание

[Wirecast](https://www.telestream.net/wirecast/overview.htm) - это популярный программный продукт для стриминга видео на платформах Windows и Mac.

## Краткое руководство по тестированию

- 1. Для теста используем:
- 2. WCS сервер
- 3. пробную версию Wirecast
- 4. веб-приложение [Player](https://demo.flashphoner.com:8444/client2/examples/demo/streaming/player/player.html) в браузере Chrome для воспроизведения потока
- 5. Настройте вещание RTMP-потока на адрес сервера, например,

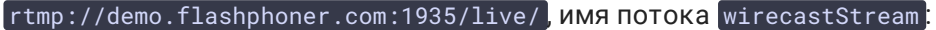

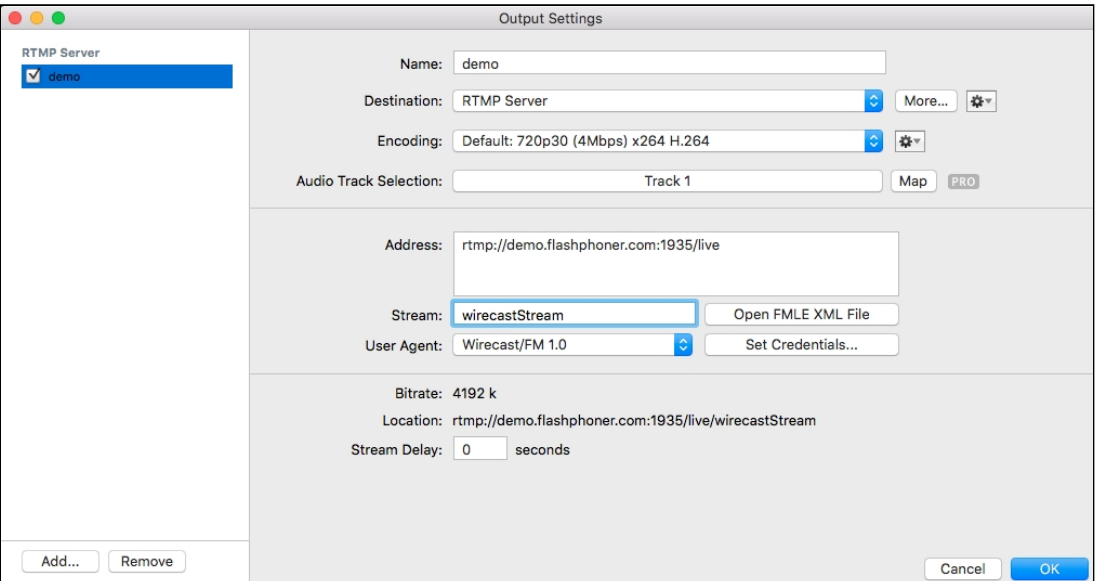

## 6. Запустите вещание:

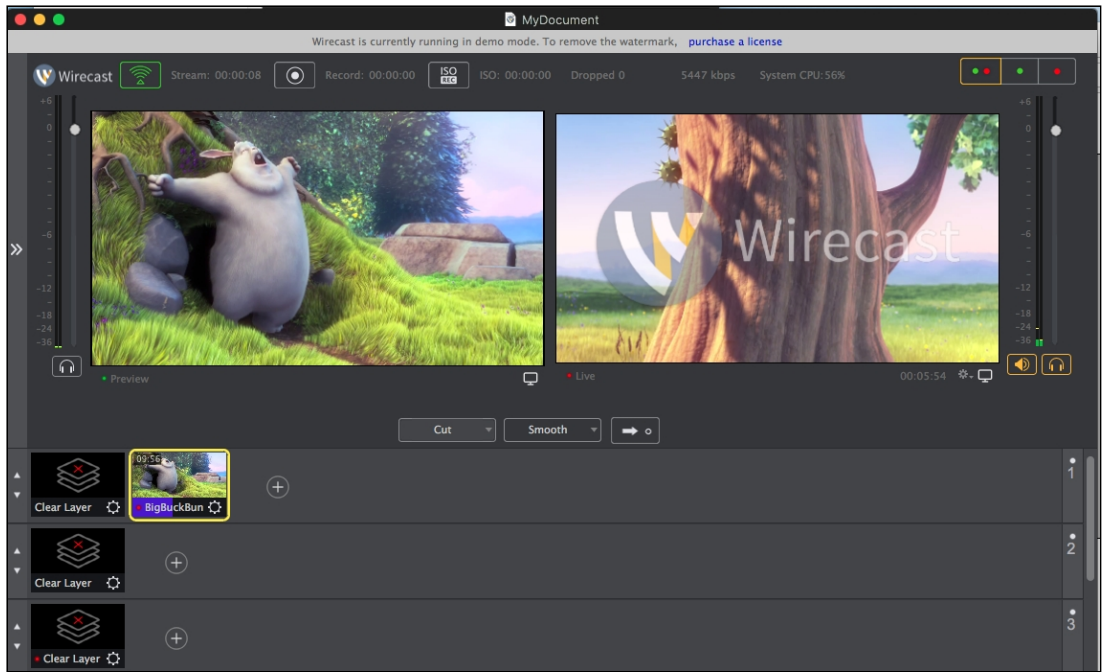

7. Откройте веб-приложение Player. Укажите в поле Stream ключ потока и нажмите кнопку Start . Начнется трансляция захваченного потока:

![](_page_1_Picture_67.jpeg)